## TandaEditor

Version 1.0 (C) Michael Pascher

## **TandaEditor**

"TandaEditor" ist ein Programm für die Nachbearbeitung von Playlisten, die jeweils die (maximal 4) Musikstücke einer Tanda enthalten. TandaEditor ermöglicht die Eingabe zusätzlicher Informationen zu einer Playliste, die mit Hilfe des Programms "TandaPrompter" während einer Milonga zur Anzeige gebracht werden können. Zusätzlich kann mit TandaEditor ein Musikstück als Cortina an die Playliste angehängt werden.

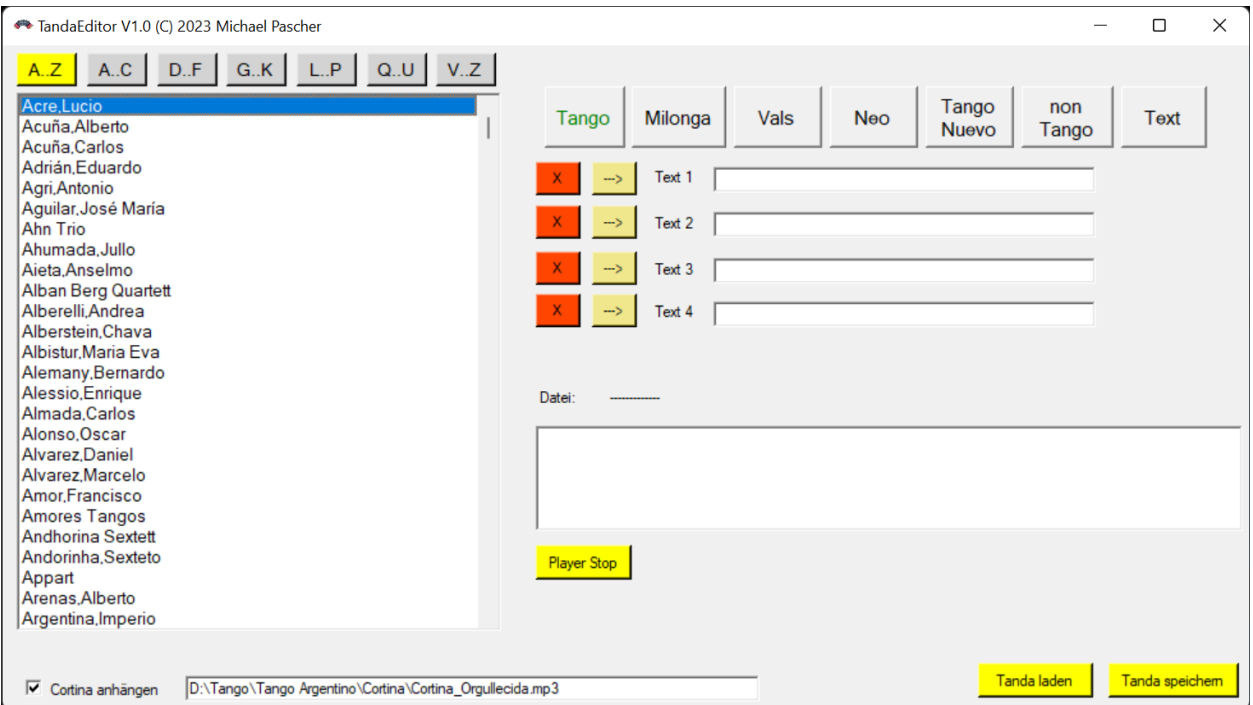

Nachfolgendes Bild zeigt die Oberfläche von TandaEditor:

Mit der Schaltfläche "Tanda laden" wird eine zuvor erstellte Playliste mit maximal 4 Musikstücken geladen. Mit der Schaltfläche "Tanda speichern" kann die bearbeitete Playliste wieder abgespeichert werden. In beiden Fällen wird ein Dateidialog angezeigt, mit Hilfe dessen die Eingangs- bzw. Ausgangsdatei ausgewählt werden kann.

Ist eine Tanda geladen, können über die linke Auswahlliste bis zu vier Interpreten ausgewählt und mit den Schaltflächen "-->" in die Textfelder "Text 1" bis "Text 4" eingetragen werden. Mit der Schaltfläche "X" kann ein Eintrag wieder geölöscht werden.

Es kann jedoch auch freihändig ein beliebiger Text dort eingegeben werden. Über das Dropown Feld "Genre" kann das Genre der Tanda (Tango, Milonga, Vals, Neo oder non Tango) ausgewählt werden.

Am unteren Rand des Dialoges kann die Checkbox "Cortina anhängen" aktiviert werden. Dazu muß allerdings vorher in dem Textfeld rechts daneben eine MP3-Datei als Cortina über einen Dateidialog, der sich bei Anklicken des Feldes öffnet, ausgewählt werden. Ist die Checkbox aktiv, wird beim Speichern der Tanda zusätzlich diese Datei in die Playliste eingefügt. Wird zur Nachbearbeitung oder Korrektur eine Tanda geladen, der bereits mit TandaEditor eine Cortina angehängt wurde, wird keine weitere Cortina beim Speichern angehängt. Damit das Programm "TandaPrompter" die Cortina richtig verarbeiten kann, sollte die MP3-Datei in dem MP3-Tags im Titel- oder Artist-Feld das Wort "CORTINA" enthalten.

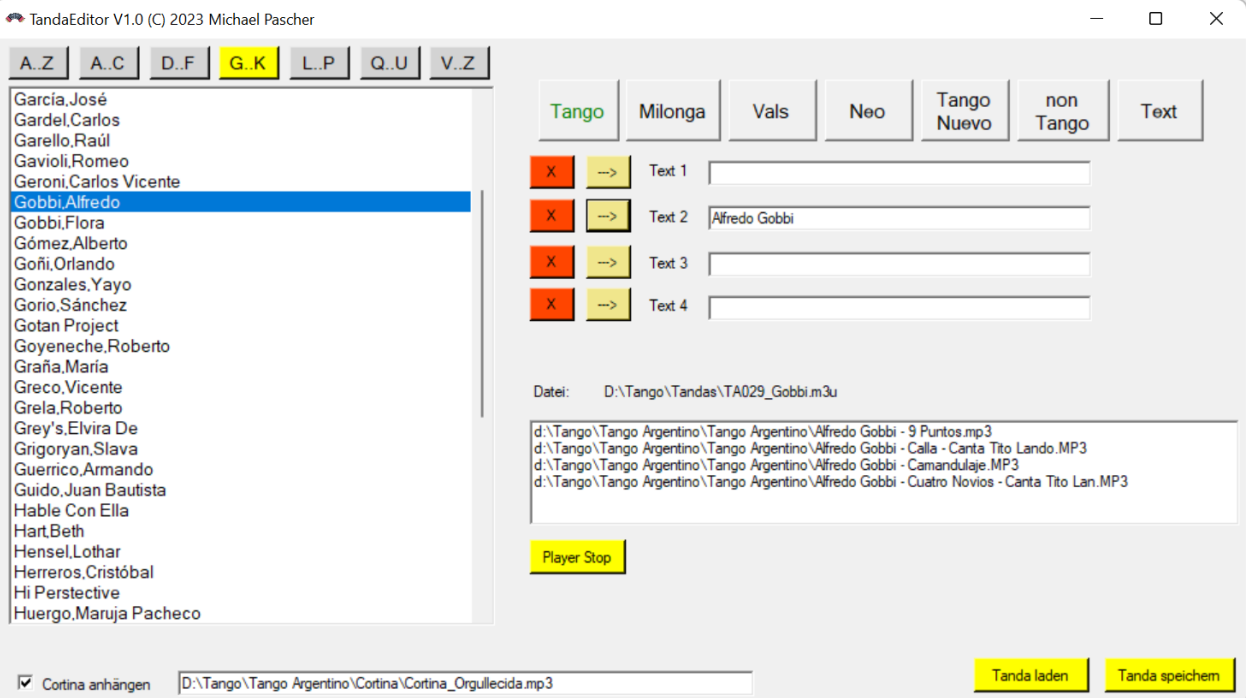

Obiges Bild zeigt die Bearbeitung einer Playliste. Wird in der Liste rechts in der Mitte eine der MP3-Dateien angeklickt, wird diese abgespielt. Mit der Schaltfläche "Player Stop" kann die Wiedergabe angehalten werden.

Die Dateidialoge, die beim Öffnen und Speichern von Tandas geöffnet werden, behalten den zuletzt geöffneten Dateispeicherort bei. Auf diese Weise ist eine schnelle Bearbeitung mehrerer Tandas möglich.

Hier ein Beispiel für eine Tanda-Playliste vor:

```
d:\Tango\Tango Argentino\Milonga\Juan D'Arienzo - Calandria Pampa.MP3
d:\Tango\Tango Argentino\Milonga\Juan D'Arienzo - De antano.mp3
d:\Tango\Tango Argentino\Milonga\Juan D'Arienzo - El Esquinazo.mp3
d:\Tango\Tango Argentino\Milonga\Juan D'Arienzo - El Temblor.MP3
```
und nach der Bearbeitung durch TandaEditor:

```
#EXTM3U
#EXTINF:GENRE:Milonga
#EXTINF:TEXT1:
#EXTINF:TEXT2:Juan D'Arienzo
#EXTINF:TEXT3:
#EXTINF:TEXT4:
d:\Tango\Tango Argentino\Milonga\Juan D'Arienzo - Calandria Pampa.MP3
d:\Tango\Tango Argentino\Milonga\Juan D'Arienzo - De antano.mp3
d:\Tango\Tango Argentino\Milonga\Juan D'Arienzo - El Esquinazo.mp3
d:\Tango\Tango Argentino\Milonga\Juan D'Arienzo - El Temblor.MP3
#EXTINF:CORTINA:
D:\Tango\Tango Argentino\Cortina\Cortina_Orgullecida.mp3
```